## Steps for Synchronizing GDSN Data with H-E-B: Initial Load

- 1. Review [H-E-B's GDSN Implementation Guide](http://www.1worldsync.com/wp-content/uploads/HEB-Grocery-Company-Implementation-Guide-v6_04102017-1.pdf) for attribute requirements.
- 2. Complete and submit the [Trading Partner Form t](https://www.1worldsync.com/customer-page/heb/)o H-E-B online.
- 3. Publish all items sold in North America (Canada, United States and Mexico) to H-E-B in Production
	- Subscription exists at Target Market = US, MX and CA level
	- Publish as **Initial Load**
	- Publish to **H-E-B GLN: 0041220000005**
- 4. Manage Confirmation (CIC) Responses from H-E-B
	- If you receive **REVIEW status, determine the cause of error and next step/resolution within the CIC message.**
		- **NOTE:** Initially, H-E-B will only be sending back RECEIVED CICs
	- Perform the necessary change through your Data Pool
- 5. Once eligible items are synchronized, H-E-B will consider supplier "Complete."
- 6. After initial load is complete, continue to submit all modifications/corrections for specified attributes through GDSN.

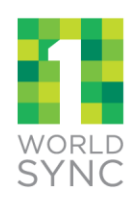

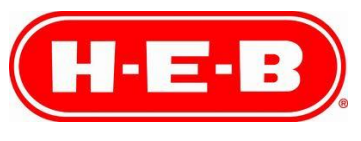

1

## Steps for Synchronizing GDSN Data with H-E-B: New Items

- 1. Supplier Account Rep advises GDSN Rep to publish all new North American item(s).
	- **NOTE**: the existing new item CPS process is still in place; once this process is complete, then continue following the steps to synchronize as below
- 2. Supplier GDSN Rep **publishes** *New to H-E-B GLN: 0041220000005*
- 3. H-E-B reviews and approves item setup
	- Please note that H-E-B is currently sending only **RECEIVED** CICs
	- Once GDS attributes are synced successfully, a CIC Message SYNCHRONIZED will be sent
	- CIC Message REVIEW will be sent if additional information is needed. Merchant has the option to include comments explaining next steps needed.
- 4. Continue to submit all modifications/corrections for specified attributes through GDSN.

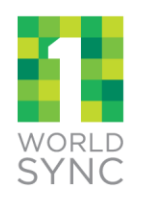

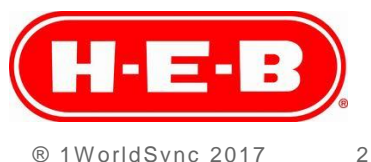

## Steps for Synchronizing GDSN Data with H-E-B: Modify/Correct Data

- 1. Supplier submits any necessary changes via their Data Pool for any H-E-B GDSN item attributes.
- 2. H-E-B reviews all submitted records. If any record or attribute does not meet H-E-B standards, H-E-B will, in the near future, send a REVIEW CIC message with a reason code and comments that explain what corrections are needed.
- 3. Suppliers CANNOT request cost changes via GDSN.

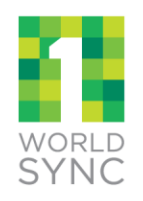

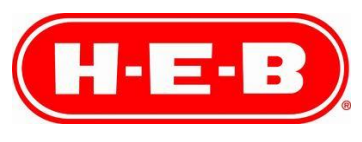

3